# **View who last re-ranked the Board**

Jira Boards allow you to re-rank issues by dragging them up and down. Sometimes, when planning, it is useful to know who last re-ranked the issue, and w hen.

Here we describe a ScriptRunner-based solution that adds an info field to each issue:

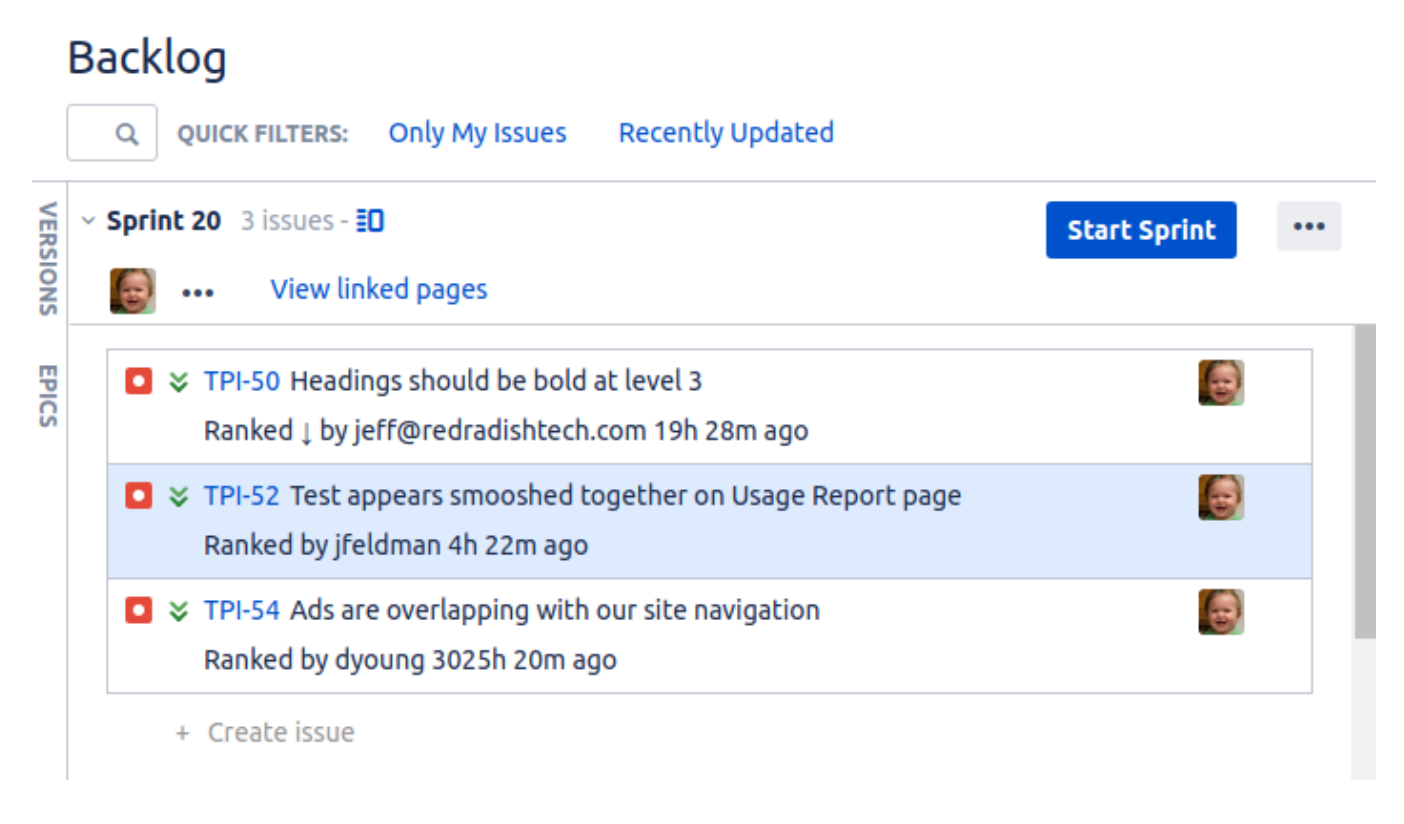

### Implementation

The implementation is in two parts:

- 1. A listener which is triggered on the re-rank event, and stores relevant information in hidden custom fields on the re-ranked issue.
- 2. A script field which interprets the hidden custom fields to display the final information.

#### **Define the custom fields**

First, define three regular Jira fields of the indicated types. These will store our rank info:

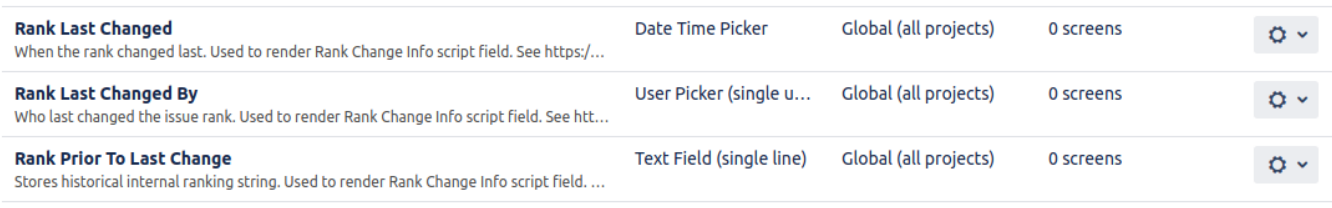

### **Create the listener**

Save the following Groovy script to \$JIRAHOME/scripts/rankchangeinfo\_listener.groovy:

#### **rankchangeinfo\_listener.groovy**

```
/**
 * Populates 'Rank Last Changed', 'Rank Last Changed By' and 'Rank Prior To Last Change' custom fields, for 
later use by the 'Rank Change Info' script field. 
 * 
*/
import com.atlassian.jira.component.ComponentAccessor
import com.atlassian.jira.issue.IssueManager
import com.atlassian.jira.issue.fields.CustomField
import com.atlassian.jira.datetime.DateTimeFormatterFactory
import com.atlassian.jira.datetime.DateTimeStyle
import com.atlassian.jira.issue.index.IssueIndexingService
import com.atlassian.jira.issue.Issue
import com.atlassian.jira.event.type.EventDispatchOption
def dateTimeFormatterFactory = ComponentAccessor.getComponentOfType(DateTimeFormatterFactory)
def formatter = dateTimeFormatterFactory.formatter().forLoggedInUser().withStyle(DateTimeStyle.DATE_PICKER)
IssueManager issueManager = ComponentAccessor.getIssueManager()
// event is of type com.atlassian.greenhopper.service.lexorank.balance.LexoRankChangeEvent. There is no JavaDoc 
on the web, so I had to figure out the structure by decompiling. There is a getIssueId() method, called here:
if (event && event?.issueId) {
         //log.warn "Event re-ranked: " + event.getProperties()
        def Issue issue = issueManager.getIssueObject(event.issueId as Long)
     if (issue) {
        def String dateStr = formatter.format(event.time)
        def currentUser = ComponentAccessor.getJiraAuthenticationContext().getLoggedInUser()
        CustomField timeCf = ComponentAccessor.customFieldManager.getCustomFieldObject(16121) // Rank Last 
Changed
        CustomField userCf = ComponentAccessor.customFieldManager.getCustomFieldObject(16122) // Rank Last 
Changed By
        CustomField pastrankCf = ComponentAccessor.customFieldManager.getCustomFieldObject(16123) // Rank Prior 
To Last Change
        issue.setCustomFieldValue(timeCf, event.time?.toTimestamp())
        issue.setCustomFieldValue(userCf, currentUser)
        def List<String> pastranks = (issue.getCustomFieldValue(pastrankCf) as String)?.split(" ")?.toList()
        if (!pastranks) pastranks = []
        pastranks.add(0, event.newRank as String)
        pastranks = [pastranks[0], pastranks[1]]
        issue.setCustomFieldValue(pastrankCf, pastranks.join(" "));
        log.info("Updated ${issue} '${timeCf}' field value to ${dateStr}, '${userCf}' field value to 
${currentUser}")
        def issueIndexingService = ComponentAccessor.getComponent(IssueIndexingService)
        issueIndexingService.reIndex(issue)
        // Useful guide to updating issues: https://community.atlassian.com/t5/Agile-articles/Three-ways-to-
update-an-issue-in-Jira-Java-Api/ba-p/736585
        issueManager.updateIssue(currentUser, issue, EventDispatchOption.DO_NOT_DISPATCH, false);
 }
}
```
#### Ensure the file is readable by the Jira runtime user.

Next, in Jira, type 'gg' (admin shortcut) 'Script Listeners' to bring up the ScriptRunner Script Listeners page. Add a new Custom listener, listening to event LexoRankChangeEvent, and invoking our groovy script:

#### **Custom listener**

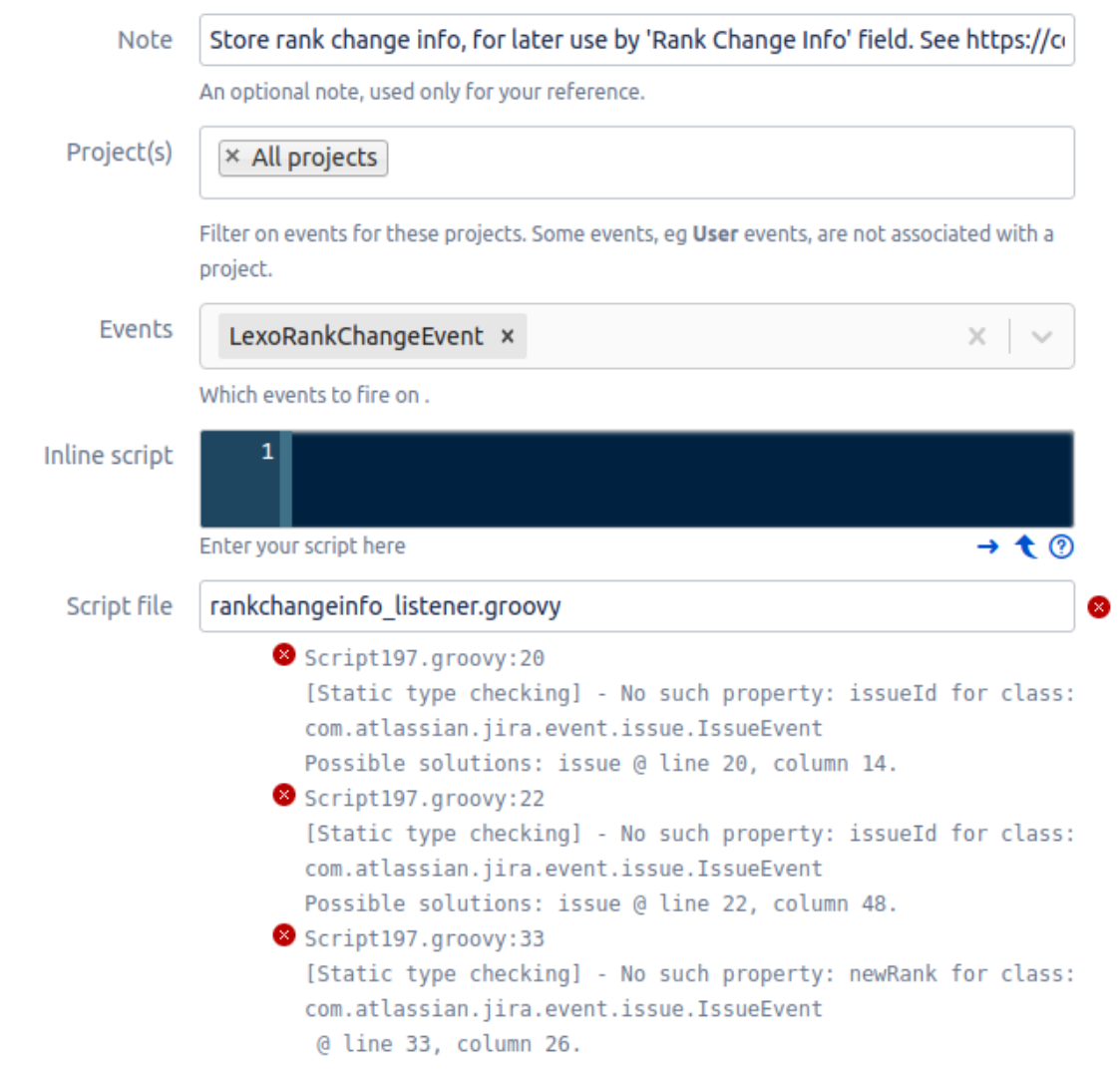

Write your own groovy class as a custom listener.

Path to the script accessible on the server - or fully-qualified class name class in the form com.acme.MyListener

![](_page_2_Picture_37.jpeg)

There will be some unavoidable static type checking errors because ScriptRunner is not able to find the LexoRankChangeEvent class, which is technically part of a plugin.

Note that the LexoRankChangeEvent class is very much not a public API (there isn't even Javadoc on the internet), so don't be surprised if Atlassian break compatibility at some point.

#### **Create the display field**

Next, we create the field that displays the final text on the Board.

First, create a file \$JIRAHOME/scripts/rankchangeinfo.groovy, containing:

#### **rankchangeinfo.groovy**

```
**
 * The 'Rank Change Info' script field displays when the issue's Rank last changed, and who changed it.
*/
import com.atlassian.jira.component.ComponentAccessor
import com.atlassian.jira.issue.fields.CustomField
import org.apache.commons.lang.StringEscapeUtils
import org.joda.time.DateTime;
import org.joda.time.Duration;
import org.joda.time.format.PeriodFormatter;
import org.joda.time.format.PeriodFormatterBuilder;
import org.joda.time.Interval;
public String direction(String rankHistory) {
         if (!rankHistory) return ""
         def (String cur, String prev) = rankHistory.split().toList()
         if (!prev) return ""
         if (cur < prev) { return "" } else { return "" }
}
public String fmt(Interval interval) {
        Duration duration = interval.toDuration();
         // Note: I have chosen to not display years/months/days, and instead
         // just roll them up into a large hours figure, on the assumption that
         // beyond 24h, users don't care exactly how long ago the modification
         // was made, and a large number conveys "long ago" cleaner than y/m/w/d
         // numbers. If you disagree, see
         // https://stackoverflow.com/questions/26291271/periodformatter-not-showing-days
         // for how to display those details.
        PeriodFormatter formatter = new PeriodFormatterBuilder()
              .appendHours()
              .appendSuffix("h ") 
              .appendMinutes()
              .appendSuffix("m ")
              .toFormatter();
         String formatted = formatter.print(duration.toPeriod());
        if (formatted == " ") { formatted="just now" } else { formatted += "ago" }
         return formatted 
}
log.debug("rankchangeinfo(${issue})")
CustomField timeCf = ComponentAccessor.customFieldManager.getCustomFieldObject(16121L) // Rank Last Changed
if (!timeCf) return
CustomField userCf = ComponentAccessor.customFieldManager.getCustomFieldObject(16122L) // Rank Last Changed By
if (!userCf) return
CustomField pastrankCf = ComponentAccessor.customFieldManager.getCustomFieldObject(16123L) // Rank Prior To 
Last Change
if (!pastrankCf) return
def changed = issue.getCustomFieldValue(timeCf)
if (!changed) return;
def changedBy = issue.getCustomFieldValue(userCf) as com.atlassian.jira.user.ApplicationUser
if (!changedBy) return;
def pastrank = issue.getCustomFieldValue(pastrankCf) as String
DateTime now = new DateTime()
DateTime then = new DateTime(changed)
Interval interval = new Interval(then, now);
return "Ranked ${direction(pastrank)} by ${changedBy?.username} ${fmt(interval)}"
```
In ScriptRunner's Script Fields page, create a **Rank Change Info** field that uses this:

## Custom Script Field 2

## Create your own custom scripted field.

![](_page_4_Picture_28.jpeg)

## Ranked Į by jeff@redradishtech.com 19h 52m ago

In relevant Board's configuration, edit the Card Layout to display our new Rank Change Info field:

# **Card layout**

Cards can be configured to show up to three extra fields.

### **Backlog**

![](_page_5_Figure_3.jpeg)

All done. Now try dragging issues around on a Board. After a manual screen refresh (unfortunately necessary) you should see the custom field value update.